# Leuconnect

Leuconnect a été créé par l'association ELA à la demande des familles, pour accélérer la recherche sur les leucodystrophies et permettre à la communauté Leuconnect de se retrouver dans un espace dédié et sécurisé. Pour s'ouvrir à un plus grand nombre, la plateforme est accessible dans cinq langues : français, anglais, espagnol, italien, allemand. Sélectionnez votre pays pour permettre à la communauté de se rapprocher de vous : www.leuconnect.com

### Inscrivez-vous sur Leuconnect!

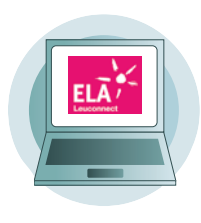

Patient ou parent, il est important de vous inscrire sur Leuconnect pour faire partie de la e-cohorte Leuconnect. Votre **espace privé** sécurisé vous permet de conserver vos informations, de communiquer avec la communauté Leuconnect, et de postuler à des études cliniques ou d'être contacté par un professionnel de santé pour y participer.

### **Pour vous inscrire:**

- 1 Créez votre compte
- 2 Connectez-vous
- 3 Inscrivez-vous dans la cohorte
- **Créez votre compte avec votre email et un mot de passe :** Il doit compter au minimum 10 caractères, dont une minuscule, une majuscule, un chiffre et un caractère spécial.
- **Connectez-vous:** Une double authentification protège vos données en accord avec la réglementation.
- > e-mail
- > + Mot de passe
- > + Mot de passe à usage unique reçu à chaque nouvelle connexion sur votre e-mail personnel.
- **Signez le formulaire e-cohorte en ligne:** Prenez connaissance de la notice d'information, lisez et acceptez les conditions générales d'utilisation du système de signature en ligne, signez électroniquement le formulaire.

### **Vous êtes maintenant membre de l'e-cohorte Leuconnect!**

Pour votre enfant mineur ou dans l'incapacité de s'inscrire seul, vous allez procéder de la même façon mais avec SON e-mail personnel (existant ou à créer). Dans le cas où vous êtes le responsable légal, tel que vous l'aurez enregistré sur la page de création de son compte, vous recevrez une autorisation parentale sur VOTRE e-mail afin d'autoriser votre enfant à ouvrir un compte sur Leuconnect. Quand vous aurez activé le compte de votre enfant à partir de VOTRE e-mail, vous pourrez inscrire votre enfant dans l'e-cohorte à partir de SON compte Leuconnect créé préalablement sur la plateforme.

### **Pour en savoir plus :**

- ELA info 104
- Vidéo tutorielle: S'inscrire sur Leuconnect www.youtube.com/watch?v=PGeqRz-Urvo&feature=youtu.be

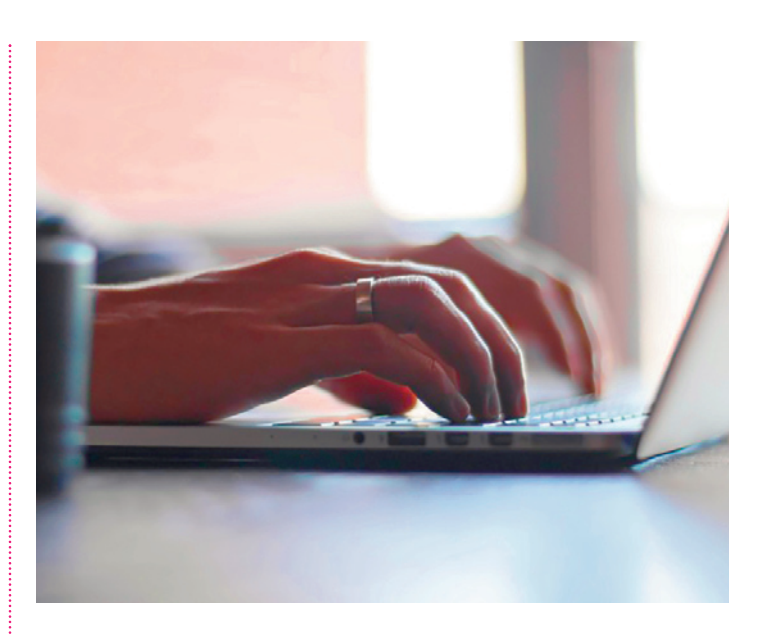

### Renseignez votre « dossier patient » **Leuconnect**

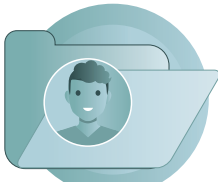

### **Sélectionnez votre situation :**

**• Je n'ai pas de leucodystrophie (je suis un patient témoin).** Vous accédez alors à votre dossier patient dans lequel vous allez pouvoir renseigner votre profil administratif.

**• J'ai une leucodystrophie.** Votre « dossier patient » vous permet de rassembler les informations relatives à votre leucodystrophie, de les actualiser et de les conserver. Il vous aide à retracer les épisodes importants de votre parcours de soins ou celui de votre enfant.

Votre dossier regroupe des renseignements sur votre leucodystrophie **(indiquez le type de leucodystrophie qui vous concerne),** l'histoire de votre maladie, vos antécédents familiaux, les facteurs qui peuvent être influencés par votre maladie et des renseignements sur les professionnels de santé impliqués dans votre parcours de soins. Il vous offre également un espace d'hébergement de vos documents. Cet espace est votre bibliothèque personnelle.

Vous pouvez renseigner votre dossier patient d'où vous voulez, le reprendre, le compléter, le mettre à jour. Avec votre dossier patient, vous conservez l'histoire de votre maladie ou celle de votre enfant.

### **Avec votre « dossier patient », vous centralisez vos informations**

**Pour en savoir plus :**

- ELA info 106
- Vidéo tutorielle : renseigner son dossier patient Leuconnect www.youtube.com/watch?v=ItyU1rO8pfQ&feature=youtu.be

## Communiquez grâce à Leuconnect!

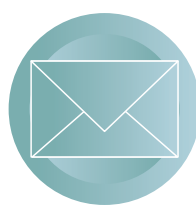

**Leuconnect vous propose une messagerie interne sécurisée qui vous permet d'échanger avec tous les membres de la communauté Leuconnect, de façon anonyme** dans des conditions garantissant la sécurité et la confidentialité de vos échanges, conformément aux recommandations législatives en vigueur.

### **• Créez votre profil de messagerie**

Pour créer votre profil de messagerie interne sécurisée, acceptez sa publication, choisissez un pseudonyme, rédigez un message de présentation et choisissez un avatar parmi ceux proposés. C'est ce qui sera visible par les autres membres. Enfin, validez la publication de votre profil en cliquant sur « Enregistrer ».

**Vous avez maintenant un profil de messagerie sur Leuconnect!**

#### **• Invitez des contacts**

Créez votre répertoire de contacts à partir de l'icône du petit personnage en haut à droite de votre tableau de bord. **Recherchez des nouveaux contacts** dans la base de profils de la communauté grâce à la loupe. Regardez les profils et envoyez une invitation aux contacts avec qui vous souhaitez échanger. Dès qu'ils auront accepté votre invitation, ils feront partie de votre répertoire et vous ferez partie du leur. Vous pouvez également recevoir des demandes de mise en contact.

### **• Communiquez grâce à votre messagerie**

Vous pouvez échanger en toute confidentialité avec vos contacts en créant un fil de discussion qui peut regrouper de 2 à 3 participants ou être invité à rejoindre un fil de discussion déjà initié.

### **Pour plus d'informations :**

- Magazine ELA info 105
- Vidéo tutorielle: Communiquer avec Leuconnect www.youtube.com/watch?v=0AVHkx119cw&feature=youtu.be

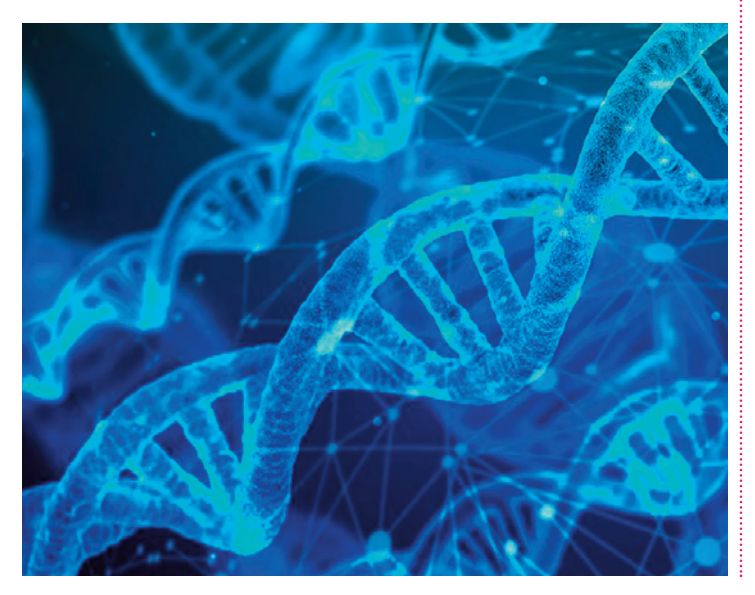

## Accélérons la recherche ensemble: Participez à des études cliniques

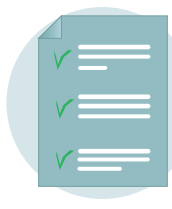

Vous êtes membre de la e-cohorte Leuconnect, vous pouvez accéder facilement aux études cliniques et devenir un véritable **acteur de la recherche.** Vous pouvez postuler à des études en ligne ou être contacté pour y participer. Une étude peut être observationnelle, elle peut se dérouler complètement en ligne sur

Leuconnect, ou interventionnelle, elle nécessite une visite préalable chez son médecin afin de signer les autorisations de consentement.

Vous devrez prendre connaissance des éléments de l'étude (le protocole, les objectifs, les modalités) afin de signer le consentement de l'étude en toute connaissance de cause. Vous devez signer **l'accord Leuconnect.** Cet accord vaudra consentement à l'étude si vous postulez à une étude observationnelle. Si c'est une étude interventionnelle, la signature du **consentement de l'étude** se fera lors de votre visite chez votre médecin investigateur. À la suite de ce rendez-vous, vous serez invité à valider votre accord sur Leuconnect.

#### **• Signez l'accord Leuconnect en ligne**

- > Lisez le document d'information et de consentement.
- > Acceptez les conditions générales d'utilisation du système de signature en ligne.
- > Signez le consentement de l'étude. Une fois l'accord Leuconnect signé, l'étude apparaîtra sur votre tableau de bord dans le pavé « Mes études cliniques » en vue de votre inclusion dans l'étude.
- **Vous retrouverez votre agenda** sur votre tableau de bord. Il vous permettra de vous informer sur les événements correspondants au protocole de l'étude : les rendez-vous médicaux que vous devrez prendre, et les questionnaires ou formulaires auxquels vous devrez répondre. Cet outil est disponible uniquement lorsque vous êtes inclus dans une étude. Il ne vous permet pas de prendre vos rendez-vous mais de les visualiser et de les suivre.
- **Vous trouverez enfin les questionnaires** à remplir sur votre tableau de bord. Vous pouvez les remplir d'où vous voulez, vous interrompre et les reprendre après avoir pris soin d'enregistrer vos données, avant de les soumettre aux investigateurs.

#### **Pour plus d'informations :**

- Magazine ELA info 107
- Vidéo tutorielle"Participer à une étude clinique sur Leuconnect" :

www.youtube.com/watch?v=gRuCgqkQ8Vk&list=PL1gonBvfnk1 leqUfr32bXr\_PcGzINCnYe&index=4

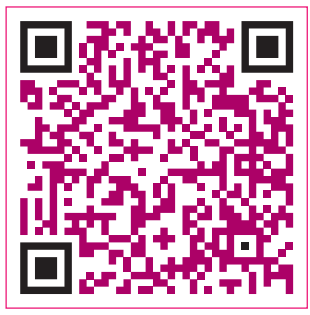

**Leuconnect vous facilite l'accès aux études cliniques et vous place au cœur de la recherche contre les leucodystrophies. En rejoignant la communauté Leuconnect, vous rencontrez des familles qui vous ressemblent et vous participez à l'accélération de la recherche.**

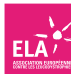